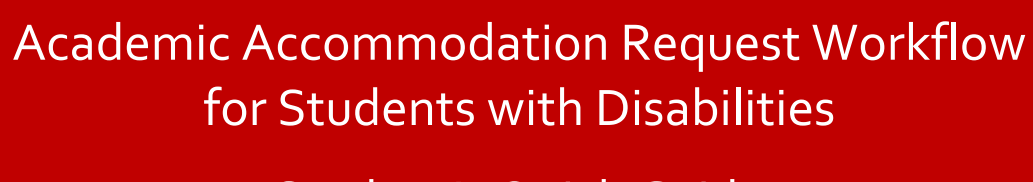

Student's Quick Guide

## **TABLE OF CONTENTS**

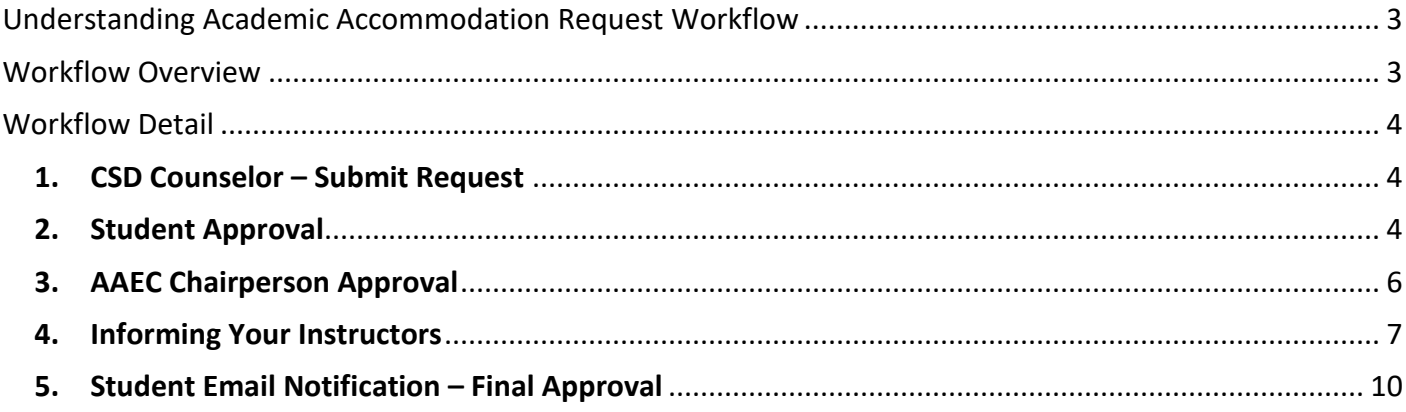

# <span id="page-2-0"></span>UNDERSTANDING ACADEMIC ACCOMMODATION REQUEST **WORKFLOW**

The Academic Accommodation Request Workflow was developed to better coordinate academic accommodations between students, instructors, the Center for Students with DisABILITIES (CSD), and Equal Opportunity Services (EOS). The application automates the process of informing instructors of student accommodations and promotes adherence to the [Student Academic Adjustments /Auxiliary Aids Policy.](https://uh.edu/csd/pdf/AAAAF-policy.pdf)

### <span id="page-2-1"></span>WORKFLOW OVERVIEW

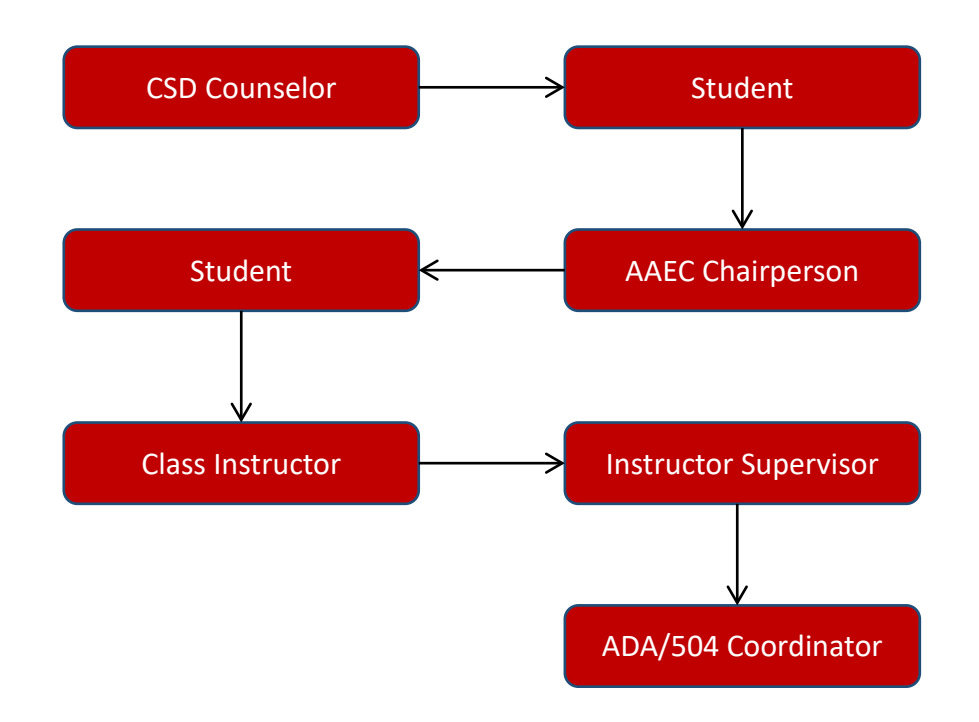

### <span id="page-3-0"></span>**WORKFLOW DETAIL**

#### <span id="page-3-1"></span>**1. CSD Counselor – Submit Request**

During the intake meeting, you and your CSD counselor will develop your accommodation form. You will also review your accommodation form in that meeting.

#### **2. Student Approval (during your meeting with your CSD Counselor)**

<span id="page-3-2"></span>To see your accommodation form, login to **AccessUH** and click on the **MyUH Self Service**. The following screen will appear:

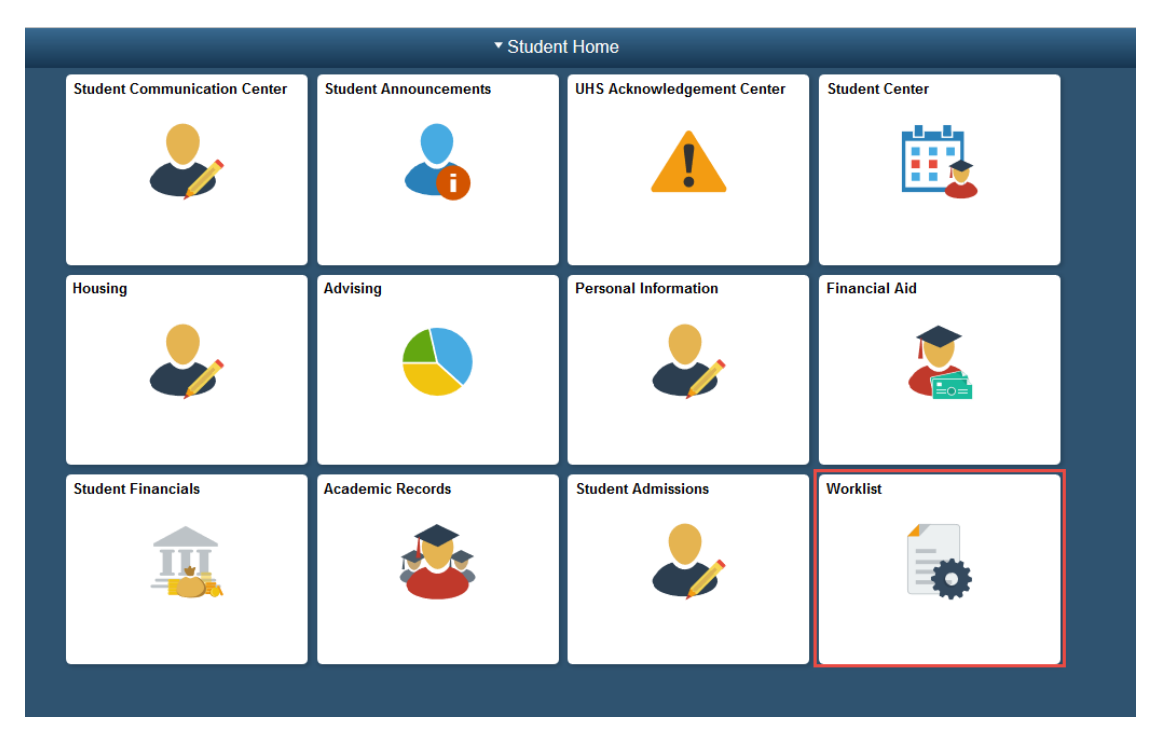

Click on the **Worklist** tile. Then click on either **Worklist** or **Worklist detail.**

The list will contain a link to your form. Click on the link in the **Worklist**:

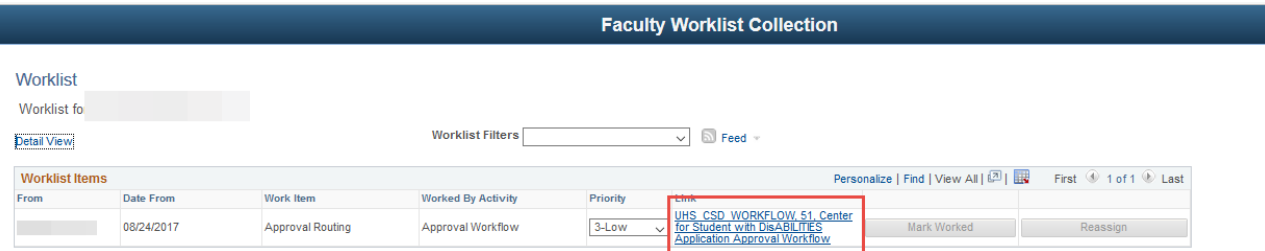

You must Submit/Approve the recommended accommodations by clicking on either **Confirm** or **Decline**. If confirmed, the submitted form will be routed to the **Academic Accommodations Evaluation Committee (AAEC) Chairperson**.

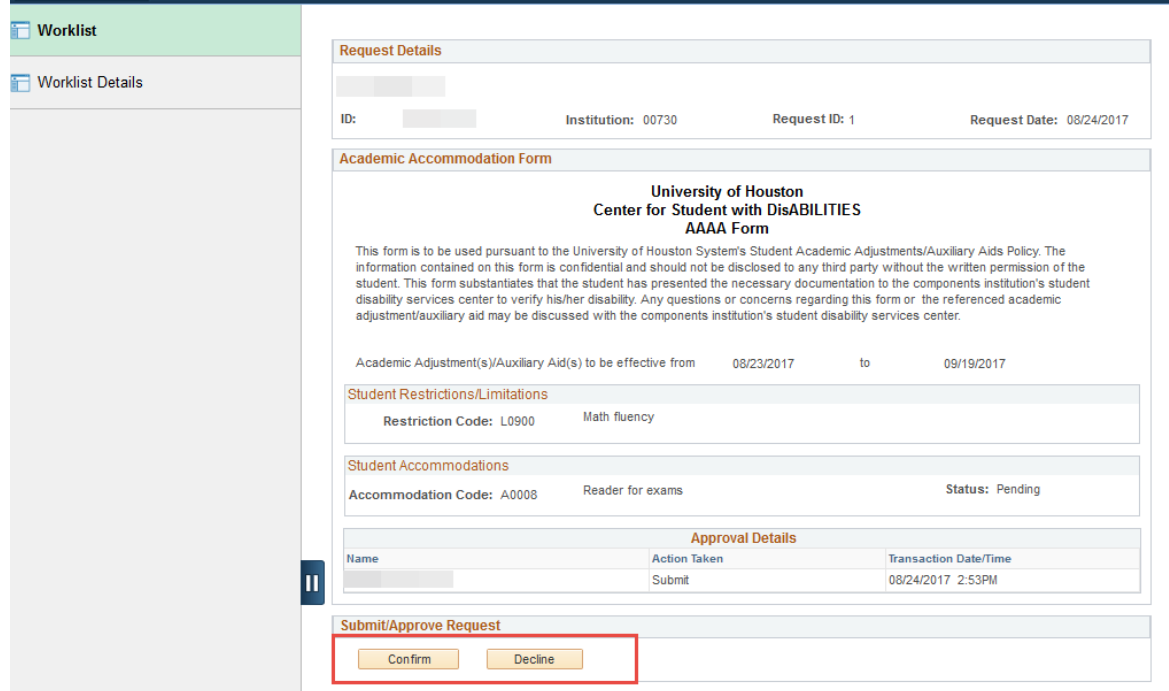

If you decline the accommodation form, the form will not be sent forward. Contact your CSD counselor to create a new form.

### <span id="page-5-0"></span>**3. AAEC Chairperson Approval**

The AAEC chairperson will review your accommodation form.

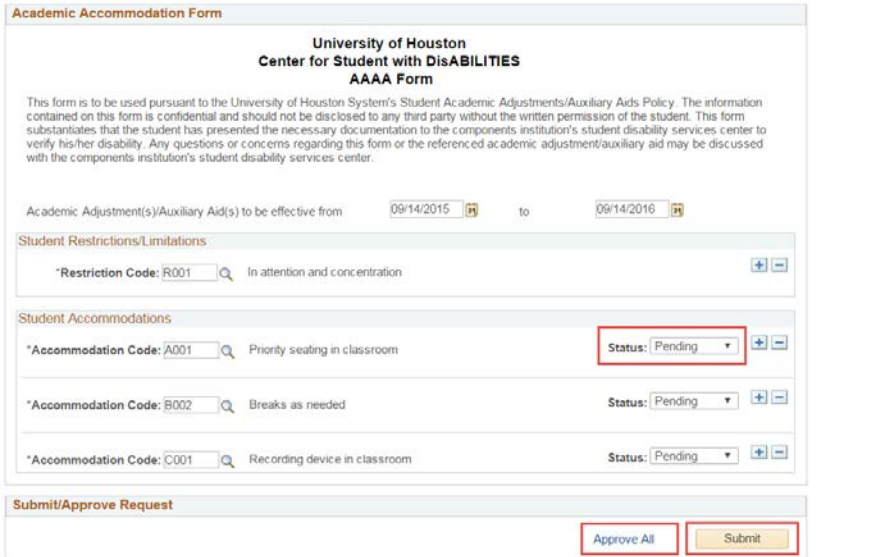

**AAEC Chairperson Approval Page** 

If approved, you will receive another e-mail. The accommodation form is routed back to you for your acknowledgement. You will receive an e-mail if your form is approved.

You may log back into AccessUH  $\rightarrow$  MyUH Self Service and click on the Worklist tile. Click on WorkList or **Worklist detail.** Click on the link to your form and **Confirm** you receipt of the approved form. If your form is denied, please contact your CSD counselor.

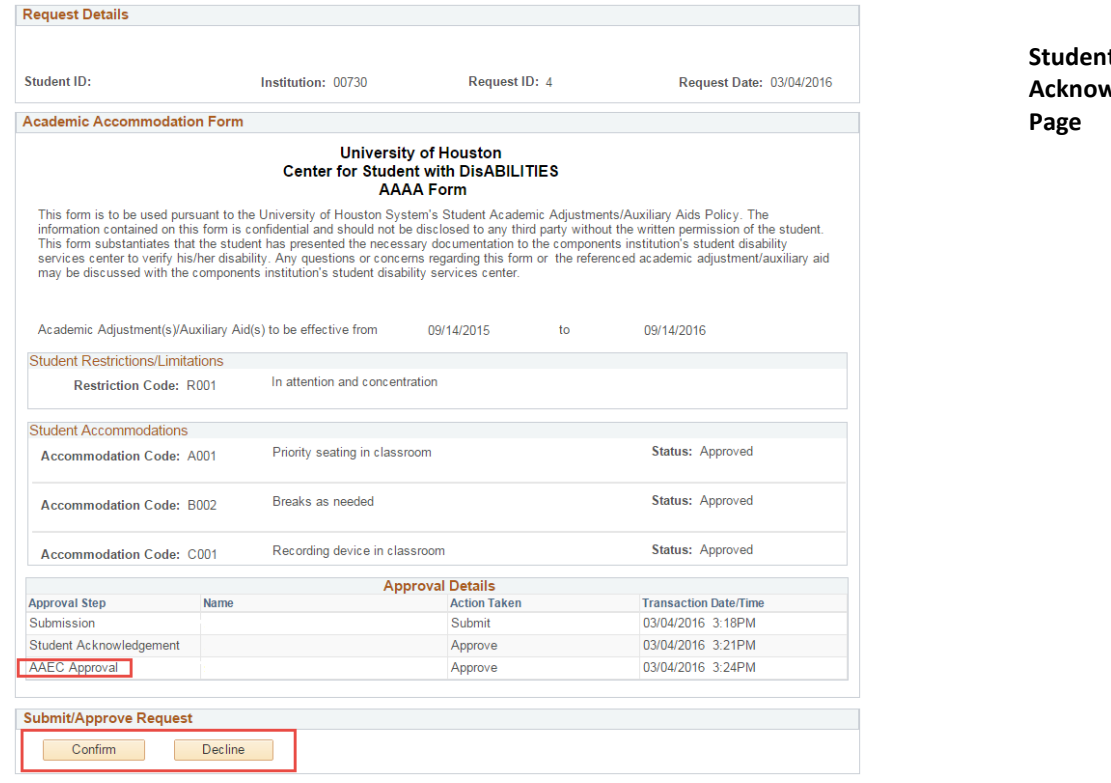

**Student Acknowledgement** 

### <span id="page-6-0"></span>**4. Informing Your Instructors**

Log back in through **AccessUH → MyUH Self Service.** Select the **Academic Records** tile.

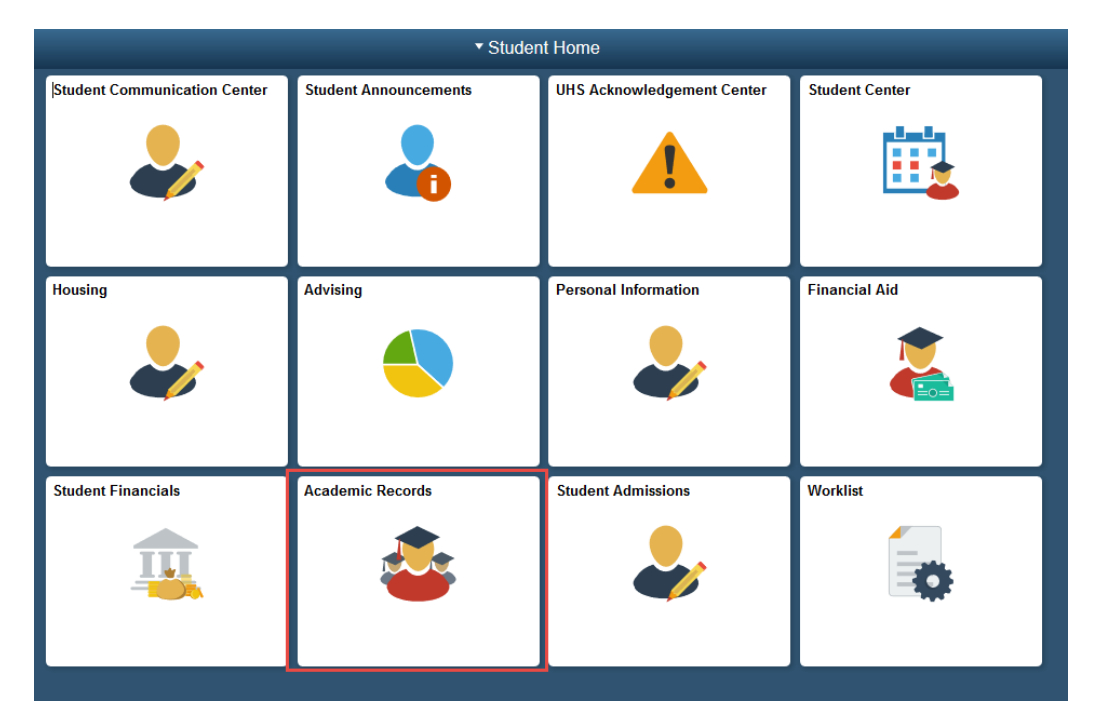

From the menu that appears, select the CSD Workflow AAAA Forms  $\rightarrow$  Forward Form to Faculty menu option.

View My Grades View Unofficial Transcript Request EnrollmentVerification Enrollment Dates My Class Schedule Enrollment: Add Classes Enrollment: Drop Classes View My Weekly Schedule Class Search/Browse Catalog Request Term Withdrawal View Transfer Credit Report UH\_Official\_Transcript CSD Workflow AAAA Forms View AAEC Approval Status Forward Form to Faculty View Faculty Approval Status

Select **Search** to access your form.

You will see your class schedule(s). Select the classes for your current or upcoming semester and forward the form to each instructor. You will select the accommodations you will be using in each of your *current* classes. If your instructor is not assigned (STAFF), you will need to check back at a later date.

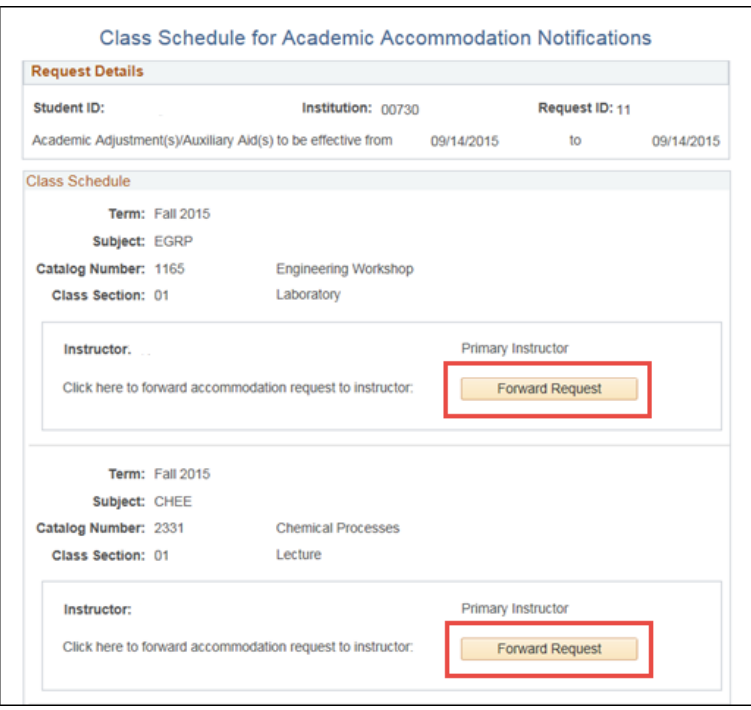

For upcoming semesters (and classes), return to your **AccessUH**  $\rightarrow$  **MyUH Service Center**  $\rightarrow$  Academic **Records** during the first week of the semester. You can forward the request to your upcoming semester classes at that time.

*Your accommodation form will not be sent to the instructor unless you forward the request!*

You can choose any or all accommodations by selecting the checkbox next to the accommodation code(s) you wish to forward to your instructor.

#### **Be sure to check off ALL boxes (or choose which you wish to forward).**

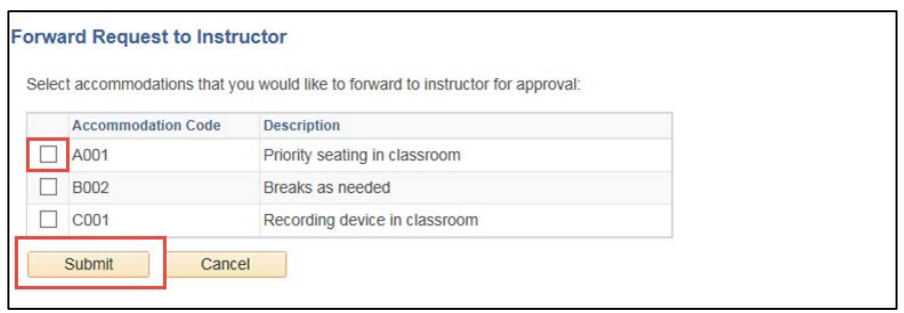

After you forward your request and select your accommodations, you will receive the following acknowledgement:

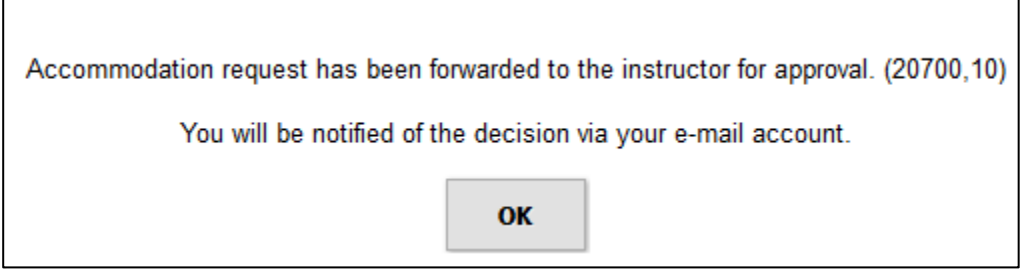

View the [Student Academic Adjustments/Auxiliary Aids](https://uh.edu/csd/pdf/AAAAF-policy.pdf) Policy.

If you have any questions regarding this process, [please contact your CSD](http://www.uh.edu/af/universityservices/policies/sam/1GenAdmin/1D9.pdf) counselor at 713-743-5400 or via e-mail.

### <span id="page-9-0"></span>**5. Student Email Notification – Final Approval**

You will receive an email notifying you when each of your instructor(s) approves your accommodation form, with a link to view the accommodations approval page.

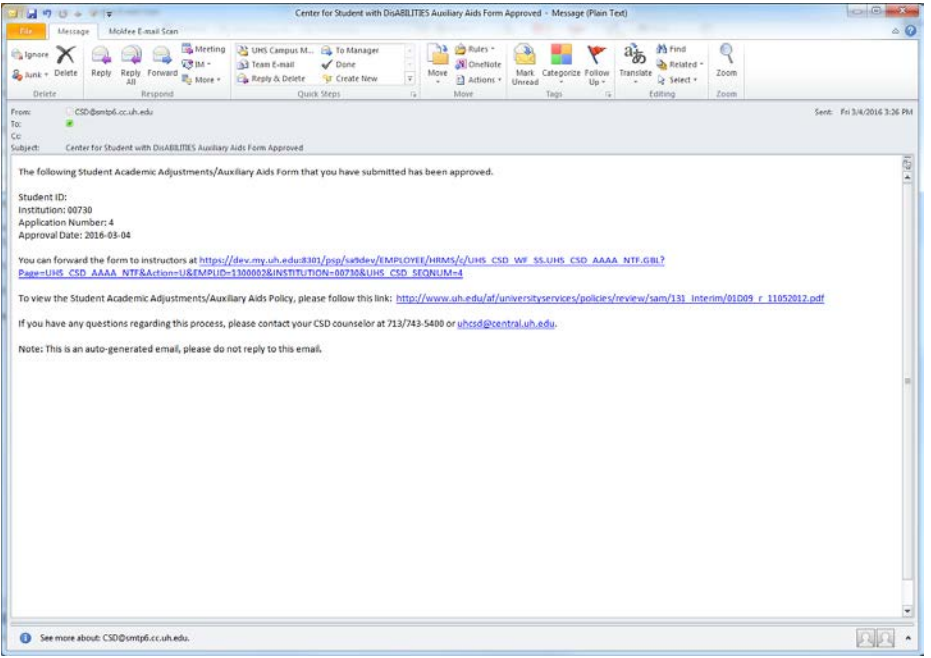

If you are notified that any accommodation(s) have been denied, contact your CSD counselor.

### **6. Informing Your Instructors**

Log back in through **AccessUH → MyUH Self Service.** Select the **Academic Records** tile.

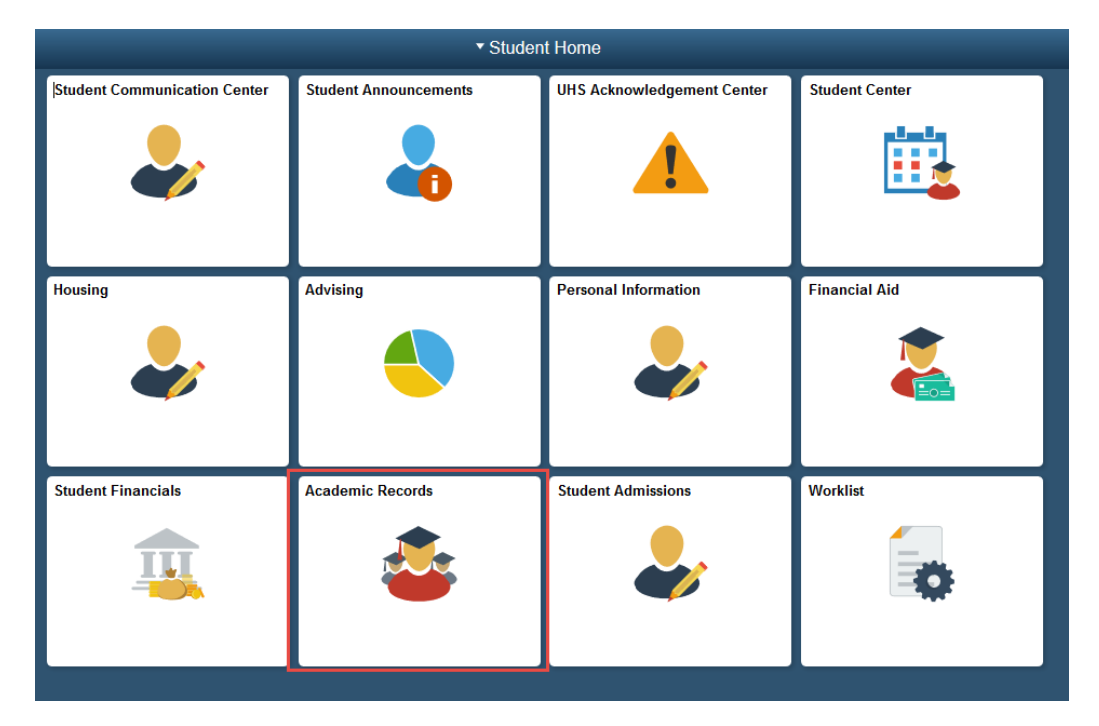

From the menu that appears, select the CSD Workflow AAAA Forms  $\rightarrow$  View AAEC Approval Status menu option.

View My Grades View Unofficial Transcript Request EnrollmentVerification Enrollment Dates My Class Schedule Enrollment: Add Classes Enrollment: Drop Classes View My Weekly Schedule Class Search/Browse Catalog Request Term Withdrawal View Transfer Credit Report UH\_Official\_Transcript CSD Workflow AAAA Forms View AAEC Approval Status Forward Form to Faculty View Faculty Approval Status

#### A Search screen will appear.

#### **AAAA Form - AAEC Approval**

Enter any information you have and click Search. Leave fields blank for a list of all values.

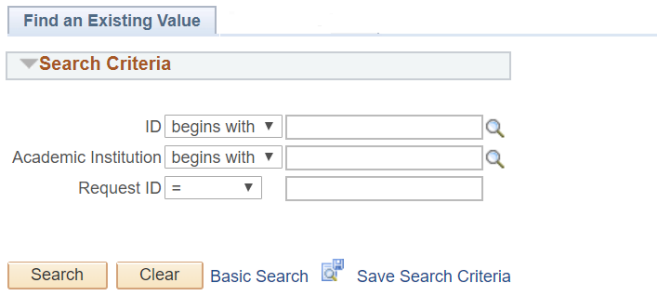

Find an Existing Value | Add a New Value

Just hit **Enter**. Either your form will display itself or a list of your forms will pop up, if you have more than one:

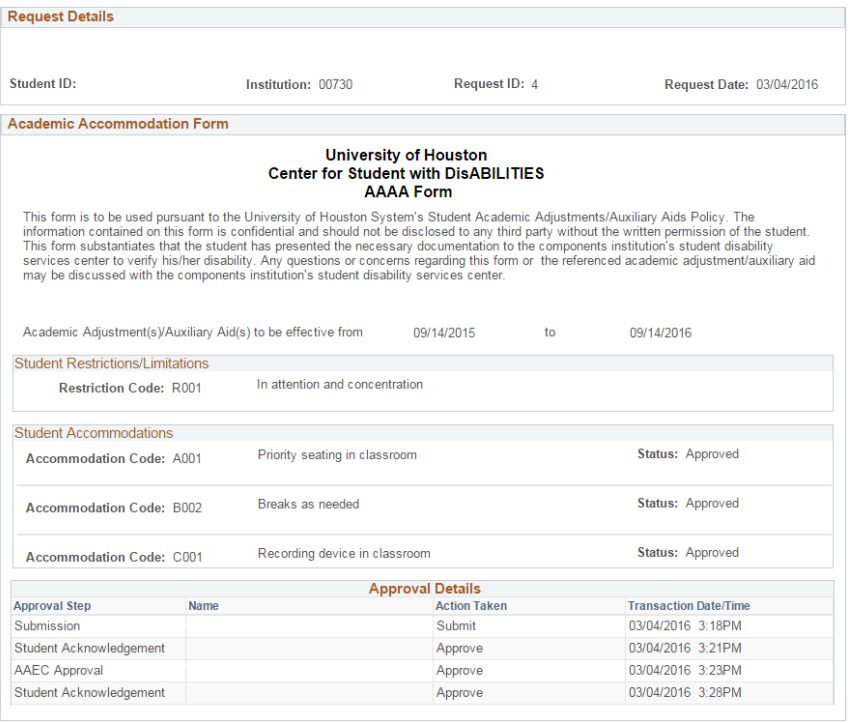